## 既存の QVF ファイルをデータソースにする

(2021/4 現在)

2021 年 4 月の SaaS アップデートで、異なるスペース間でバイナリロードが可能になりました。 個人スペースや共有スペースのアプリをバイナリロードのデータソースとして使用することがで きます。

<バイナリロードとは>

Binary ステートメントを使用することで、QVF にデータをロードする際に、 別の QVF にある データを参照(元データとする)し、ロードすること。

シート、ストーリー、ビジュアライゼーション、マスター アイテム、変数といった、アプリの その他の要素は含まれません。

1 つのアプリ内に複数の Binary ステートメントは使用できません。

前提

個人用スペースに新規でアプリを作ります。

データソースにしたいアプリを共有スペースに用意します。

<個人スペース> <共有スペース>

**のすべての計算 チャート アプリ データ** 

**国 個人用 >** 

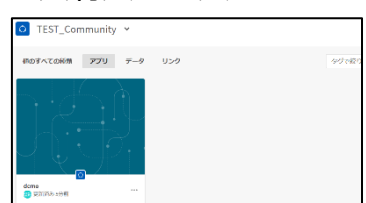

- 1. データソース元となるアプリの ID をコピーします。
	- 例)https://xxx.ap.qlikcloud.com/sense/app/**アプリ ID**/overview/hubUrl/スペース名
- 2. 個人スペースで作成したアプリのデータロードエデイタを開き、[Main]タブを開きます。

3. [SET …]は消さずに残したまま、[SET …]より上部に以下のように記載します。 <構文>

Binary [アプリの ID];

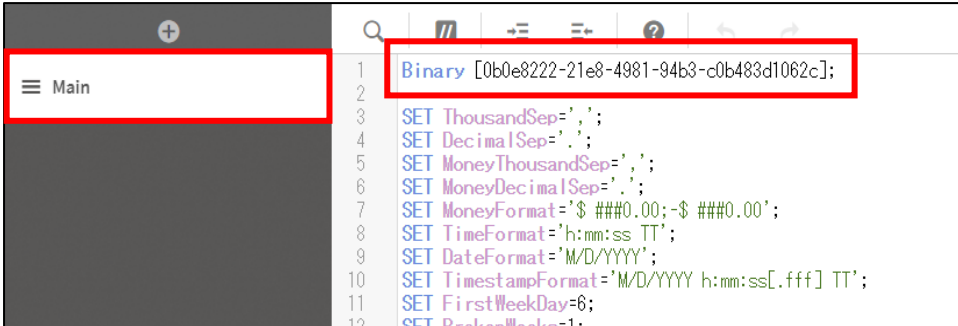

4. データをロードすると、個人用スペースに格納されていたアプリのデータが共有スペースのア プリにデータモデルと共に、格納されます。

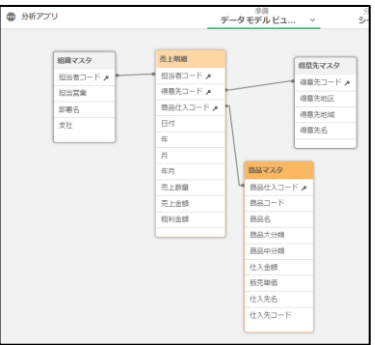

テーブルをファイル出力する場合は以下のように記載すると、出力可能です。 QVD ファイルへの出力を例とします。

Store 商品マスタ into [lib://DataFiles/商品 Master.qvd](qvd);

以上